# Intro and descriptive statistics

#### The ASTA team

## Contents

| 1 | Software                            |                                                                         |    |
|---|-------------------------------------|-------------------------------------------------------------------------|----|
|   | 1.1                                 | Rstudio                                                                 | 1  |
|   | 1.2                                 | R extensions                                                            | 1  |
|   | 1.3                                 | ${f R}$ help                                                            | 2  |
| 2 | Data                                |                                                                         |    |
|   | 2.1                                 | Data example                                                            | 2  |
|   | 2.2                                 | Data types                                                              | 3  |
| 3 | Graphics for quantitative variables |                                                                         |    |
|   | 3.1                                 | Scatterplot                                                             | 3  |
|   | 3.2                                 | Histogram                                                               | 6  |
| 4 | Summaries of quantitative variables |                                                                         | 7  |
|   | 4.1                                 | Percentiles                                                             | 7  |
|   | 4.2                                 | Boxplot                                                                 | 8  |
|   | 4.3                                 | Measures of center of data: Mean and median                             | 9  |
|   | 4.4                                 | Measures of variability of data: range, standard deviation and variance | 10 |

## 1 Software

## 1.1 Rstudio

- Make a folder on your computer where you want to keep files to use in **Rstudio**. **Do NOT use Danish characters**  $\mathbf{æ}$ ,  $\mathbf{ø}$ ,  $\mathbf{\mathring{a}}$  in the folder name (or anywhere in the path to the folder).
- Set the working directory to this folder: Session -> Set Working Directory -> Choose Directory (shortcut: Ctrl+Shift+H).
- Make the change permanent by setting the default directory in: Tools -> Global Options -> Choose Directory.

#### 1.2 R extensions

- The functionality of  $\mathbf{R}$  can be extended through libraries or packages (much like plugins in browsers etc.). Some are installed by default in  $\mathbf{R}$  and you just need to load them.
- To install a new package in Rstudio use the menu: Tools -> Install Packages
- You need to know the name of the package you want to install. You can also do it through a command:

#### install.packages("mosaic")

• When it is installed you can load it through the library command:

#### library(mosaic)

• This loads the mosaic package which has a lot of convenient functions for this course (we will get back to that later). It also prints a lot of info about functions that have been changed by the mosaic package, but you can safely ignore that.

## 1.3 R help

• You get help via ?<command>:

#### ?sum

- Use tab to make Rstudio guess what you have started typing.
- Search for help:

```
help.search("plot")
```

 $\bullet$  You can find a cheat sheet with the  ${f R}$  functions we use for this course here.

## 2 Data

## 2.1 Data example

We use data about pengiuns from the R package palmerpenguins

```
pingviner <- palmerpenguins::penguins
pingviner</pre>
```

```
## # A tibble: 344 x 8
##
      species island
                         bill_length_mm bill_depth_mm flipp~ body~ sex
                                                                            year
##
      <fctr> <fctr>
                                  <dbl>
                                                 <dbl>
                                                        <int> <int> <fct> <int>
##
   1 Adelie Torgersen
                                   39.1
                                                  18.7
                                                          181
                                                               3750 male
                                                                            2007
                                                  17.4
                                                          186
                                                               3800 fema~
##
   2 Adelie Torgersen
                                   39.5
                                                                            2007
                                                  18.0
##
   3 Adelie Torgersen
                                   40.3
                                                          195
                                                               3250 fema~
                                                                            2007
##
   4 Adelie
              Torgersen
                                   NA
                                                  NA
                                                           NA
                                                                 NA <NA>
                                                                            2007
##
  5 Adelie
              Torgersen
                                   36.7
                                                  19.3
                                                          193
                                                               3450 fema~
                                                                            2007
##
   6 Adelie
              Torgersen
                                   39.3
                                                  20.6
                                                          190
                                                               3650 male
                                                                            2007
   7 Adelie
##
                                   38.9
                                                  17.8
                                                          181
                                                               3625 fema~
                                                                            2007
              Torgersen
##
   8 Adelie
              Torgersen
                                   39.2
                                                  19.6
                                                          195
                                                               4675 male
                                                                            2007
                                                  18.1
                                                                            2007
  9 Adelie
              Torgersen
                                   34.1
                                                          193
                                                               3475 <NA>
## 10 Adelie
              Torgersen
                                   42.0
                                                  20.2
                                                          190
                                                               4250 <NA>
                                                                            2007
## # ... with 334 more rows
```

• What is fundamentally different about the the variables (columns) species and body\_mass\_g?

## 2.2 Data types

#### 2.2.1 Quantitative variables

- The measurements have numerical values.
- Quantative data often comes about in one of the following ways:
  - Continuous variables: measurements of time, length, size, age, mass, etc.
  - Discrete variables: counts of e.g. words in a text, hits on a webpage, number of arrivals to a
    queue in one hour, etc.
- Measurements like this have a well-defined scale and in **R** they are stored as the type **numeric**.
- It is important to be able to distinguish between discrete count variables and continuous variables, since this often determines how we describe the uncertainty of a measurement.
- Are any of the measurements in our data set quantitative?

#### 2.2.2 Categorical/qualitative variables

- The measurement is one of a set of given categories, e.g. sex (male/female), social status, satisfaction score (low/medium/high), etc.
- The measurement is usually stored (which is also recommended) as a **factor** in **R**. The possible categories are called **levels**. Example: the levels of the factor "sex" is male/female.
- Factors have two so-called scales:
  - Nominal scale: There is no natural ordering of the factor levels, e.g. sex and hair color.
  - Ordinal scale: There is a natural ordering of the factor levels, e.g. social status and satisfaction score. A factor in **R** can have a so-called **attribute** assigned, which tells if it is ordinal.
- Are any of the measurements in our data set categorical/qualitative?

## 3 Graphics for quantitative variables

## 3.1 Scatterplot

• To study the relation between two quantitative variables a scatterplot is used:

```
gf_point(bill_length_mm ~ bill_depth_mm, color = ~ species, data = pingviner)
```

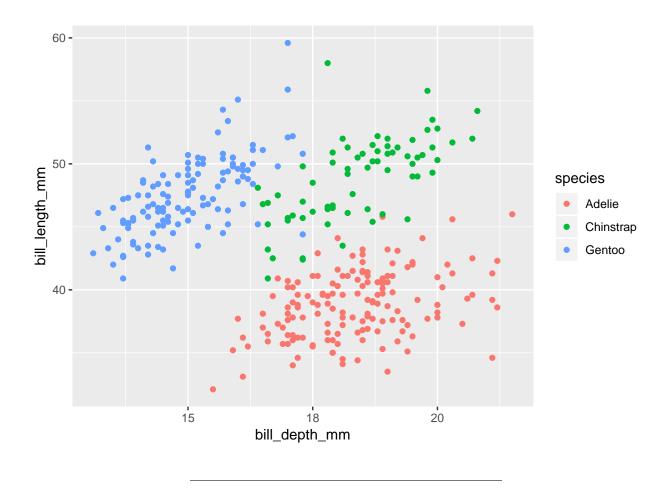

 $\bullet\,$  We could also draw the graph for each species:

```
gf_point(bill_length_mm ~ bill_depth_mm | species, color = ~ species, data = pingviner)
```

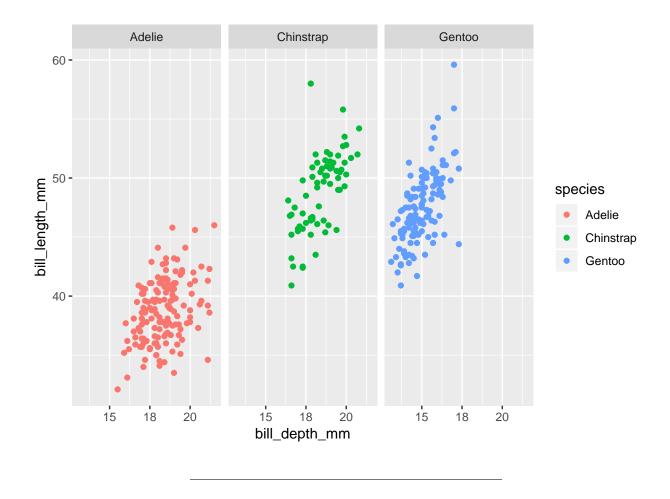

 $\bullet\,$  If we want a regression line along with the points we can do:

```
gf_point(bill_length_mm ~ bill_depth_mm, color = ~ species, data = pingviner) %>%
    gf_lm()
```

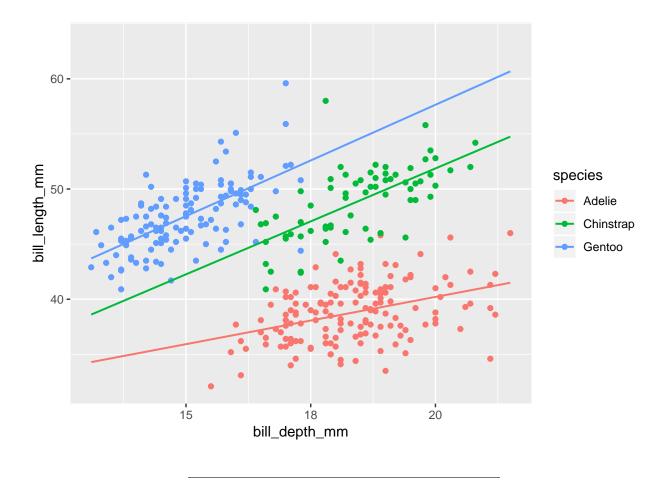

## 3.2 Histogram

• For a single quantitative variable a histogram offers more details:

```
gf_histogram( ~ bill_length_mm, data = pingviner)
```

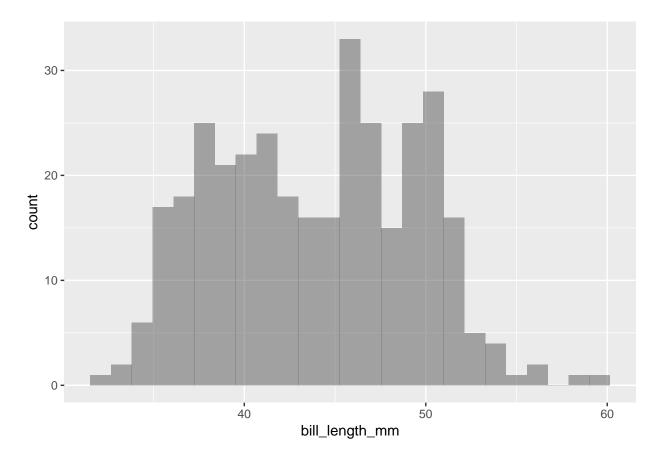

- How to make a histogram for some variable x:
  - Divide the interval from the minimum value of x to the maximum value of x in an appropriate number of equal sized sub-intervals.
  - Draw a box over each sub-interval with the height being proportional to the number of observations in the sub-interval.

## 4 Summaries of quantitative variables

## 4.1 Percentiles

• The pth percentile is a value such that at least p% of the sample lies below or at this value and at least (100 - p)% of the sample lies above or at the value.

```
Q <- quantile(bill_length_mm ~ species, data = pingviner, na.rm = TRUE)

## species 0% 25% 50% 75% 100%

## 1 Adelie 32 37 39 41 46

## 2 Chinstrap 41 46 50 51 58

## 3 Gentoo 41 45 47 50 60</pre>
```

• 50-percentile is the **median** and it is a measure of the center of data as the number of data points below the median is the samme as the number above the median.

- 0-percentile is the **minimum** value.
- 25-percentile is called the **lower quartile** (Q1). Median of lower 50% of data.
- 75-percentile is called the **upper quartile** (Q3). Median of upper 50% of data.
- 100-percentil is the **maximum** value.
- Interquartile Range (IQR): a measure of variability given by the difference of the upper and lower quartiles.

## 4.2 Boxplot

Boxplot can be good for comparing groups (notice we put the values on the y-axis here as it is more conventional for boxplots):

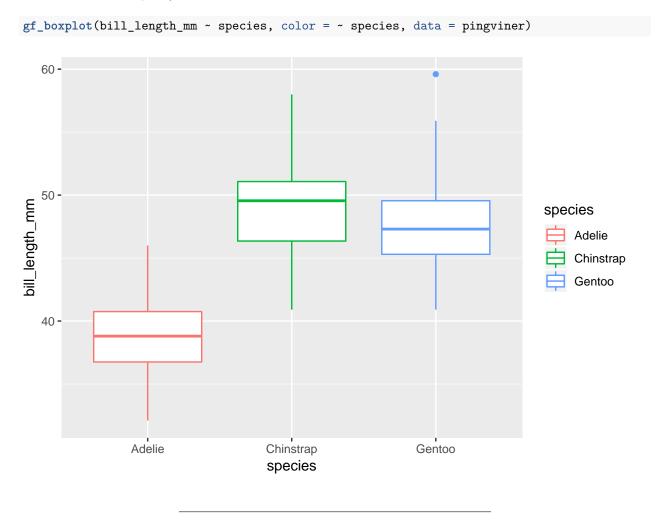

## 4.2.1 How to draw a box plot

- Box:
  - Calculate the median, lower and upper quartiles.
  - Plot a line by the median and draw a box between the upper and lower quartiles.
- Whiskers:
  - Calculate interquartile range and call it IQR.

- Calculate the following values:
  - \* L = lower quartile 1.5\*IQR
  - \* U = upper quartile + 1.5\*IQR
- Draw a line from lower quartile to the smallest measurement, which is larger than L.
- Similarly, draw a line from upper quartile to the largest measurement which is smaller than U.
- Outliers: Measurements smaller than L or larger than U are drawn as circles.

Note: Whiskers are minimum and maximum of the observations that are not deemed to be outliers.

## **Gentoo bill length**

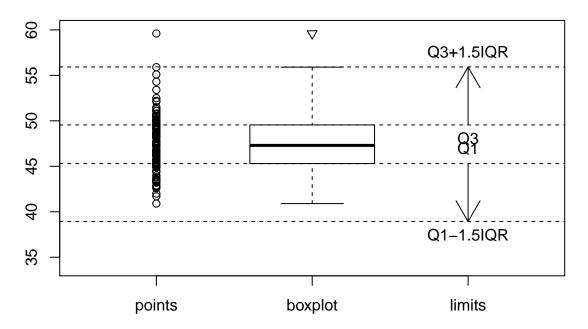

#### 4.3 Measures of center of data: Mean and median

• A number of numerical summaries can be retrieved using the favstats command:

```
favstats(bill_length_mm ~ species, data = pingviner)
```

```
##
       species min Q1 median Q3 max mean
                                              sd
                                                   n missing
## 1
        Adelie
                 32 37
                            39 41
                                    46
                                         39 2.7 151
## 2 Chinstrap
                                         49 3.3
                 41 46
                            50 51
                                    58
                                                            0
## 3
        Gentoo
                 41 45
                            47 50
                                    60
                                         48 3.1 123
                                                            1
```

• The observed values of bill\_length\_mm are  $y_1 = 46.1$ ,  $y_2 = 50$ ,...,  $y_n = 49.9$ , where there are a total of n = 123 values.

As previously defined this constitutes a **sample**.

• mean = 48 is the average of the sample, which is calculated by

$$\bar{y} = \frac{1}{n} \sum_{i=1}^{n} y_i.$$

We may also call  $\bar{y}$  the (empirical) mean or the sample mean. It is calculated using mean() in R.

- median = 47 is calculated using median() in R.
- An important property of the **mean** and the **median** is that they have the same unit as the observations (e.g. millimeter).

### 4.4 Measures of variability of data: range, standard deviation and variance

- The range is the difference of the largest and smallest observation (range() in R).
- The (empirical) variance (var() in R) is the average of the squared deviations from the mean:

$$s^{2} = \frac{1}{n-1} \sum_{i=1}^{n} (y_{i} - \bar{y})^{2}.$$

- sd = standard deviation =  $s = \sqrt{s^2}$  (sd() in R).
- Note: If the observations are measured in mm, the **variance** has unit mm<sup>2</sup> which is hard to interpret. The **standard deviation** on the other hand has the same unit as the observations.
- The standard deviation describes how much data varies around the (empirical) mean.

## 4.4.1 The empirical rule

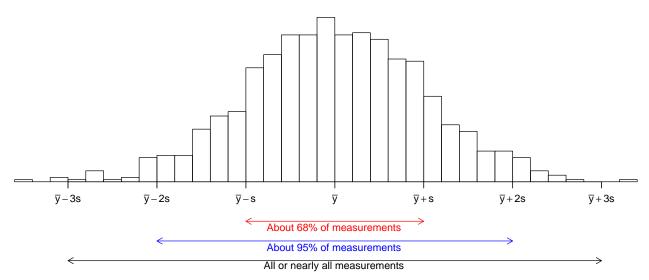

If the histogram of the sample looks like a bell shaped curve, then

- about 68% of the observations lie between  $\bar{y} s$  and  $\bar{y} + s$ .
- about 95% of the observations lie between  $\bar{y} 2s$  and  $\bar{y} + 2s$ .
- All or almost all (99.7%) of the observations lie between  $\bar{y} 3s$  and  $\bar{y} + 3s$ .